## **The method of digitization of the graphical data of cross-section values for compilation into the EXFOR**

Ranjita Mandal<sup>1</sup>,\* S.Ganesan<sup>2</sup> and Svetlana Dunaeva<sup>3</sup>

<sup>1</sup> Department of Geology and Geophysics,Indian Institute of Technology, Kharagpur-721302, INDIA<br><sup>2</sup> Beastor, Physics Design Division Phabha Atomia Beasanah Centra, Trombay, Mumhai, 400085, INDi *Reactor Physics Design Division,Bhabha Atomic Research Centre, Trombay , Mumbai - 400085, INDIA 3 Nuclear DataUnit,International Atomic Energy Agency,1400 Vienna, Austria . \* email:mandalranjita@rediffmail.com* 

## **Introduction**

The cross-section value is an important parameter not only to understand the structure of nucleus but also to estimate the output of an isotope through a particular reaction . It is as such important that the cross-section data be compiled carefully in such a manner so that it is not only accessible but also easy to understand. The EXFOR database is one such format.

The compilation of the data in EXFOR requires the experimental data in either tabulated form or graphical form. The tabulated form of data can be easily transferred to the format. But the graphical data needs to be digitized first. There are quite a few digitizing softwares which can be used and some of them are compatible both in windows and Linux. One such software which is compatible in windows is discussed here.[1]

## **Illustration through example**

First of all the graph to be digitized is scanned and saved as a bitmap file. The digitizer software has a set of programs and a data feeding window .The graph data is fed to the digitizing software in the input mode. The graph may have one or more curves. All the curves may or may not have the same format of axes. Each curve is digitized separately by marking using a given cursor. The fed data is saved in two parts AXS and SRC files. This is then fed to a program called the graf\_new which gives the output if there is no error, otherwise we get no output and only an error message. This can be easily illustrated through a example from a graph of figure 11 for alpha particles at  $30^{\circ}$  of the paper [2] as shown in the following figure. Marking is started with the axes end points and then tic points for X axis and then Y-axis with a mention

of logrithmic or linear scale.. After that the data points are marked one by one for all curves with the same set of axes . In the present example only one curve is chosen for simplicity.

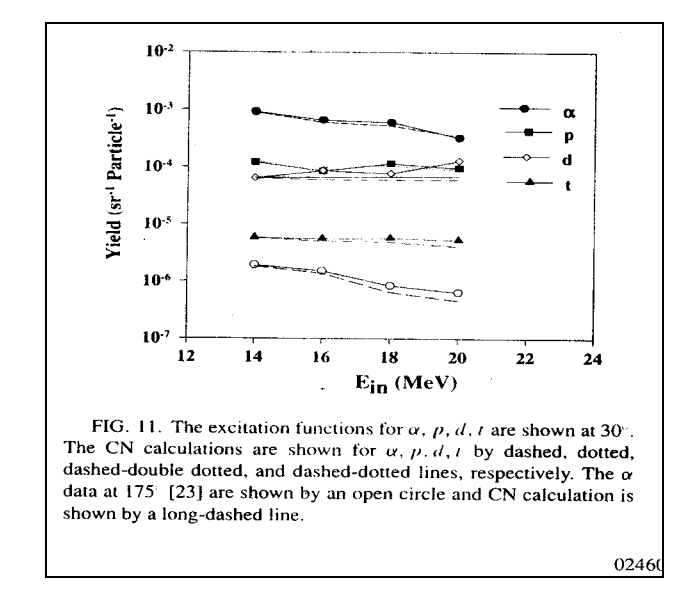

 The data is saved as following in the AXS and SRC files as shown below with a common name but different extensions. Here the name was chosen 'example'so the following files were generated for saving the input data:

## example.AXS file

 ANG ADEG -999 E MEV DATA ARB-UNITS 12, 14, 16, 18, 20, 22, 24 .0000001, .000001, 0.000010, 0.000100,

*Avilable online at www.sympnp.org/proceedings*

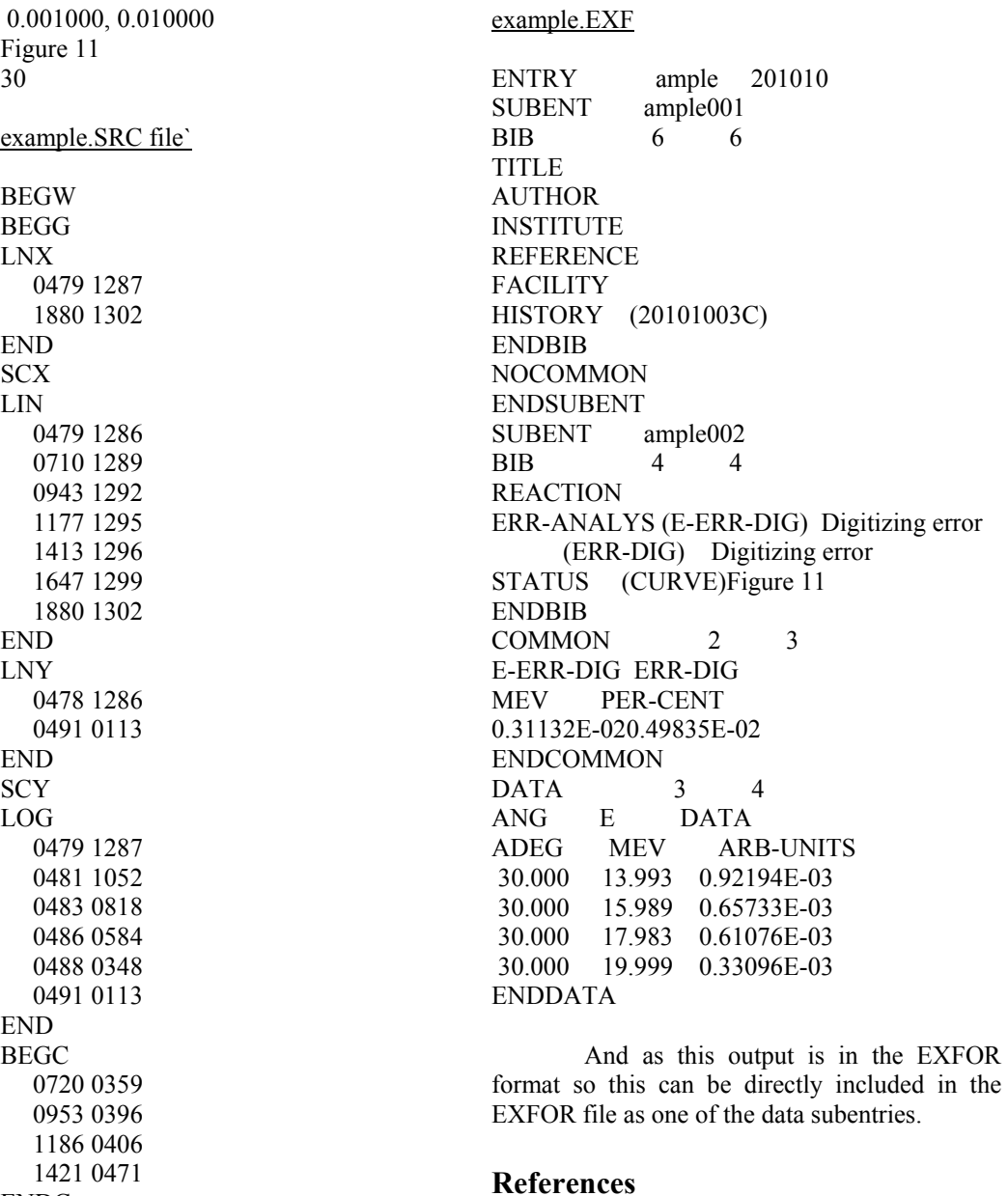

[1] S.Adhikari et al, Physical review C 74 (2006) 024602.

[2] Course material on EXFOR for the theme meeting held on 4-8 September ,2006, Lectures by O.Schwerer, IAEA Nuclear data section, Vienna, Austria..

This saved data when fed to the graf\_new program of the digitizer gives the digitized data in an output file with the same name as the SRC & AXS files as shown below, if there is no error in feeding of data , otherwise there is no output but only an error message. So here the output is in a file called example.EXF.

ENDC ENDG ENDW

*Avilable online at www.sympnp.org/proceedings*